## TFT DISPLAY SPECIFICATION

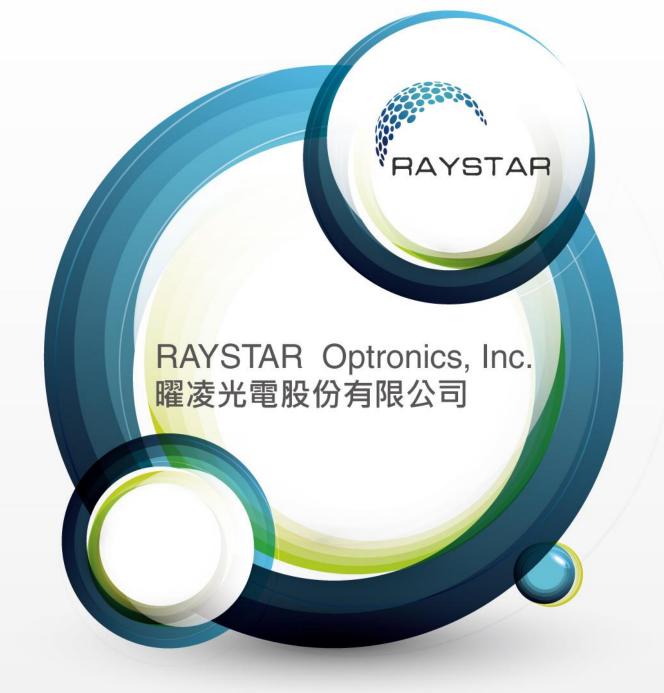

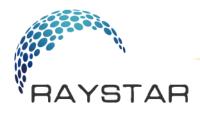

曜凌光電股份有限公司 Raystar Optronics, Inc.

42881台中市大雅區科雅路25號5樓 5F, No. 25, Keya Road, Daya Dist., Taichung City 42881, Taiwan T:+886-4-2565-0761 | F:+886-4-2565-0760 sales@raystar-optronics.com | www.raystar-optronics.com

## RL0F00050000FGAAASC00

## **SPECIFICATION**

### CUSTOMER:

| APPROVED BY           |  |
|-----------------------|--|
| PCB VERSION           |  |
| DATE                  |  |
| FOR CUSTOMER USE ONLY |  |

| SALES BY | APPROVED BY | CHECKED BY | PREPARED BY |
|----------|-------------|------------|-------------|
|          |             |            |             |
|          |             |            |             |
|          |             |            |             |

Release DATE:

TFT Display Inspection Specification: <u>https://www.raystar-optronics.com/download/products.htm</u> Precaution in use of TFT module: <u>https://www.raystar-optronics.com/download/declaration.htm</u>

### **Revision History**

| VERSION | DATE       | REVISED PAGE NO. | Note                          |
|---------|------------|------------------|-------------------------------|
| 0       | 2020/09/04 |                  | First issue                   |
| А       | 2021/02/03 |                  | Add firmware new Object type. |

## Contents

- 1. Smart Display Classification Information
- 2. Summary
- 3. Product information
- 4. Contour Drawing
- 5. Absolute Maximum Ratings
- 6. Electrical Characteristics
- 7. BOM
- 8. Block diagram
- 9. Interface
- 10. Reliability
- 11. Product inspection check list
- 12. Display Usage
- 13. Example Screen Layout (Vehicle automotive)
- 14. References

## 1. Smart Display Classification Information

| R | L | 0F | 000500 | 00F | G | А | AA | S | С  | 00  |
|---|---|----|--------|-----|---|---|----|---|----|-----|
| 1 | 2 | 3  | 4      | 5   | 6 | 7 | 8  | 9 | 10 | (1) |

| 1   | R: RAYSTAR products                                              |                                                                                              |                                                                                                    |                                                                                                  |                                                                                |  |  |  |
|-----|------------------------------------------------------------------|----------------------------------------------------------------------------------------------|----------------------------------------------------------------------------------------------------|--------------------------------------------------------------------------------------------------|--------------------------------------------------------------------------------|--|--|--|
| 2   | Type: L:Standard                                                 | K:Customization                                                                              | )                                                                                                    |                                                                                                  |                                                                                |  |  |  |
| 3   | Standard:<br>Display Type:                                       |                                                                                              | 0X: Gra<br>0F: TFT<br>EH: Ch                                                                                                    | aracter STN<br>phic STN (TAB/COF)<br>-<br>aracter OLED<br>ED (TAB/COF)                           | 0G: Graphic STN<br>0P: Graphic STN (COG)<br>EG: Graphic OLED<br>EP: OLED (COG) |  |  |  |
|     |                                                                  | Customization:                                                                               | DH: Ch<br>DN: Gra<br>ED: OL                                                                                                    | aphic                                                                                            | DG: Graphic STN<br>0J: TFT                                                     |  |  |  |
| 4   | Display size:<br>(diagonal) /<br>Display format:<br>(resolution) | Graphic STN:                                                                                 | e.g., 8x1: 000801 16x2: 001602 24x4: 002404<br>e.g., 128x64: 012864 320x240: 320240<br>000096-0.96" / 000350-3.5" / 000430-4.3" / 000570-5.7"<br>000700-7.0" / 000800-8.0" / 001020-10.2" / 001210-12.1<br>(The last two digits are two digits after the decimal point)<br>e.g., 128x64: 012864 Customization: 0001XX |                                                                                                  |                                                                                |  |  |  |
| 5   | Serial No:                                                       | 0A1 ~ 0ZZ                                                                                    | Customization STN: 000                                                                                                    |                                                                                                  |                                                                                |  |  |  |
| 6   | Touch Panel Type:                                                | N: Without TP                                                                                | T: RTP G: CTP                                                                                                    |                                                                                                  |                                                                                |  |  |  |
| 0   | Model Interface:                                                 | A: CAN<br>B: Bluetooth<br>C:Controller S<br>D: RS485<br>E: RS232<br>F: USART<br>G: Logic I/O |                                                                                                    | H: HDMI<br>R: Memory Specified<br>N: Ethernet<br>J: Analog I/O<br>K: USB<br>L: WIFI<br>M: Zigbee | X: Combined<br>Y: Proprietary interface                                        |  |  |  |
| 8   | Interface Serial No                                              | o.: AA ~ ZZ                                                                                  |                                                                                                    |                                                                                                  |                                                                                |  |  |  |
| 9   | Control Category:                                                | S: Smart Displ                                                                               | S: Smart Display N: Non-specified                                                                                                    |                                                                                                  |                                                                                |  |  |  |
| 10  | Special Code:                                                    | A ~ Z                                                                                        | A ~ Z                                                                                                    |                                                                                                  |                                                                                |  |  |  |
| (1) | Model code:                                                      | 00 ~ ZZ                                                                                      |                                                                                                    |                                                                                                  |                                                                                |  |  |  |

## 2. Summary

### **5 Inch Smart Display Feature**

- 1. DC 5V working voltage, low power consumption for USB to drive.
- 2. Self testing after booting function.
- 3. CAN bus communication interface.
- 4. Support CANopen negotiation. Default baud rate is 250KB.
- 5. Embedded FLASH memory, storing Font and Object Dictionary.
- 6. Support capacitive touch panel (CTP).
- 7. Smart Display scenario is slave device display and action from Master Device instruction.
- 8. Embedded buzzer controlled by Master Device.
- 9. Demo set HOST can be used on multiple platforms, such as Computer (with USB to CAN Dongle), MCU, Raspberry Pi (with PiCAN2).

## 3. Product information

### 3.1Mechanical Data

| Item            | Standard Value         | Unit |
|-----------------|------------------------|------|
| LCD panel       | 120.7(W)*75.8(H)*4.475 | mm   |
| РСВ             | 132.7(W)*75.8(H)*1.6   | mm   |
| Housing outline | NA                     | mm   |

### **3.2General information**

| Item                    | Standard Value                    | Unit |
|-------------------------|-----------------------------------|------|
| Operating voltage       | 5                                 | Vdc  |
| Communication Interface | CAN bus differential ± 3.3        | Vpp  |
| LCD display size        | 5.0                               | inch |
| Dot Matrix              | 800× 3(RGB) × 480                 | dot  |
| Module dimension        | 120.7(W) ×75.8(H) ×4.475          | mm   |
| Active area             | 108(W) ×64.8 (H)                  | mm   |
| Dot pitch               | 0.135(W) ×0.135(H)                | mm   |
| LCD type                | TFT, Normally Black, Transmissive |      |
| View Direction          | 80/80/80/80                       |      |
| Aspect Ratio            | 16:9                              |      |
| With /Without TP        | With CTP                          |      |
| Surface                 | Glare                             |      |

## 4. Contour Drawing

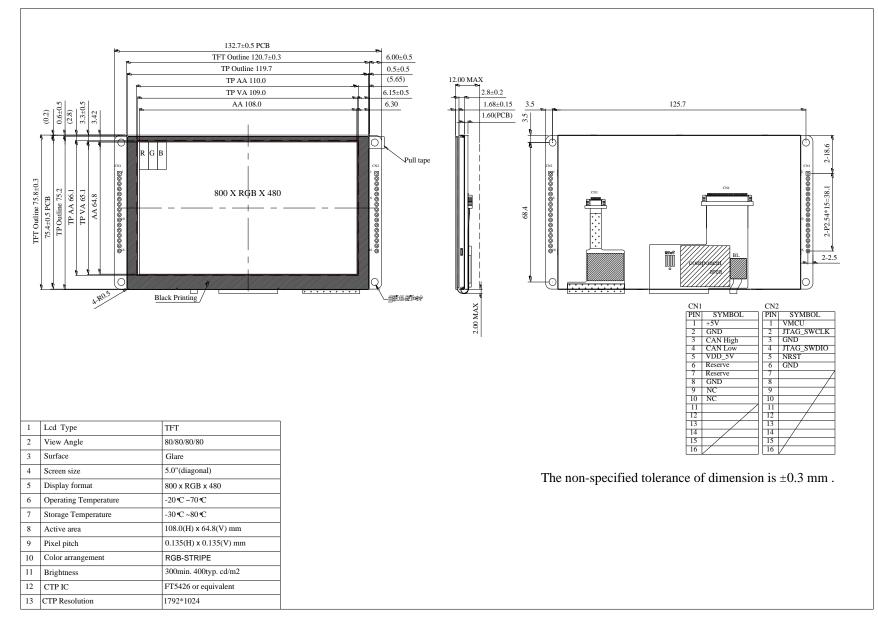

## 5. Absolute Maximum Ratings

| ltem                  | Symbol | Min | Тур | Max | Unit |
|-----------------------|--------|-----|-----|-----|------|
| Operating Temperature | TOP    | -20 | _   | +70 | °C   |
| Storage Temperature   | TST    | -30 | _   | +80 | °C   |

Note: Device is subject to be damaged permanently if stresses beyond those absolute maximum ratings listed above 1. Temp.  $\leq 60^{\circ}$ C, 90% RH MAX. Temp.  $> 60^{\circ}$ C, Absolute humidity shall be less than 90% RH at  $60^{\circ}$ C

## 6. Electrical Characteristics

### 6.1. Operating conditions:

| Item                        | Symbol  | Condition | Min   | Тур  | Max   | Unit |
|-----------------------------|---------|-----------|-------|------|-------|------|
| Supply Voltage For Analog   | VCI     | _         | 4.75  | 5    | 5.5   | V    |
| Interface Operation Voltage | IOVCC   | _         | 3.234 | 3.30 | 3.367 | V    |
| Supply LCM current          | ICI(mA) | —         | 320   | 350  | -     | mA   |

### 6.2. LED driving conditions:

| Parameter         | Symbol | Min. | Тур.   | Max. | Unit | Remark     |
|-------------------|--------|------|--------|------|------|------------|
| LED current       |        | -    | 1.0    | 1.5  | mA   |            |
| Power Consumption |        | -    | -      | 27   | mW   |            |
| LED voltage       | VBL+   | -    | -      | 18   | V    | Note 1     |
| LED Life Time     |        | -    | 50,000 | -    | Hr   | Note 2,3,4 |

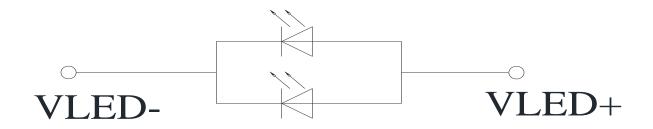

Note 2 : Ta = 25 °C

Note 3 : Brightness to be decreased to 50% of the initial value

Note 4 : The single LED lamp case

## 7. <u>BOM</u>

| Item | Description        | Remark |
|------|--------------------|--------|
| LCM  | RFF500F-AYW-DNG-   |        |
| PCBA | 4 layer FR4, 1.6mm |        |

## 8. Block diagram

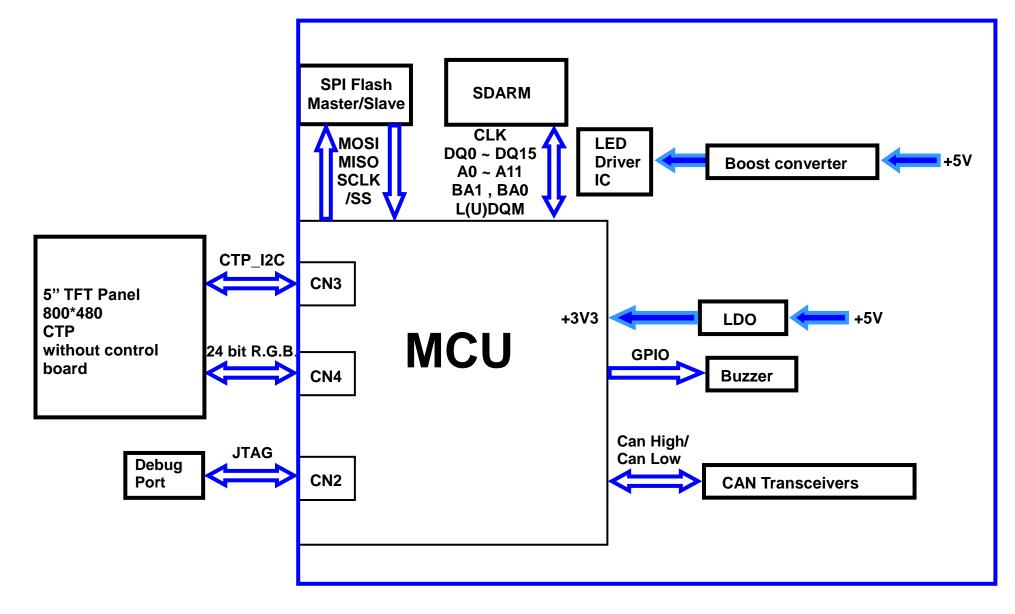

## 9. Interface

### CN1 definition:

| Pin  | Symbol    | Function                      | Remark  |
|------|-----------|-------------------------------|---------|
| 1    | +5V       | Power supply 5V input         | Input   |
| 2    | GND       | Power supply GND input        | Input   |
| 3    | CAN_High  | CAN bus D+                    | I/O     |
| 4    | CAN_Low   | CAN bus D-                    | I/O     |
| 5    | VDD_5V    | 5V output for USART interface | Output  |
| 6    | USART1_RX | USART RX interface            | Reserve |
| 7    | USART1_TX | USART TX interface            | Reserve |
| 8    | GND       | GND for USART interface       | Output  |
| 9-16 | NC        | Connection                    | -       |

### **CN2 definition:**

| Pin  | Symbol     | Function                      | Remark |
|------|------------|-------------------------------|--------|
| 1    | VMCU       | 3.3V power for JTAG interface | Output |
| 2    | JTAG_SWCLK | CLK pin for JTAG interface    | Input  |
| 3    | GND        | GND for JTAG interface        | Output |
| 4    | JTAG_SWDIO | Data pin for JTAG interface   | I/O    |
| 5    | NRST       | Reset pin for JTAG interface  | Input  |
| 6    | GND        | GND                           | Output |
| 7-16 | NC         | Connection                    | -      |

# 10. <u>Reliability</u>

Content of Reliability Test (Wide temperature, -20 $^\circ\!\mathrm{C}$  ~70 $^\circ\!\mathrm{C}$ )

| Environmental Test                      |                                                                                                    |                                                                                                    |      |
|-----------------------------------------|----------------------------------------------------------------------------------------------------|----------------------------------------------------------------------------------------------------|------|
| Test Item                               | Content of Test                                                                                                    | Test Condition                                                                                                    | Note |
| High Temperature storage                | Endurance test applying the high storage temperature for a long time.                                                     | 80℃<br>96hrs                                                                                                    | 2    |
| Low Temperature storage                 | Endurance test applying the low storage temperature for a long time.                                                      | -30℃<br>96hrs                                                                                                    | 1,2  |
| High Temperature<br>Operation           | Endurance test applying the electric stress (Voltage & Current) and the thermal stress to the element for a long time.    | 70℃<br>96hrs                                                                                                    |      |
| Low Temperature<br>Operation            | Endurance test applying the electric stress under low temperature for a long time.                                        | -20℃<br>96hrs                                                                                                    | 1    |
| High Temperature/<br>Humidity Operation | The module should be allowed to stand at 40℃,90%RH max                                                                    | 40°C,90%RH<br>96hrs                                                                                                    | 1,2  |
| Thermal shock<br>resistance             | The sample should be allowed stand the following 10 cycles of operation<br>-20°C 25°C 70°C<br>30min 5min 30min<br>1 cycle | -20℃/70℃<br>10 cycles                                                                                                    |      |
| Vibration test                          | Endurance test applying the vibration during transportation and using.                                                    | Total fixed<br>amplitude : 1.5mm<br>Vibration<br>Frequency :<br>10~55Hz<br>One cycle 60<br>seconds to 3<br>directions of X,Y,Z<br>for Each 15 minutes | 3    |
| Static electricity test                 | Endurance test applying the electric stress to the terminal.                                                              | VS= $\pm$ 600V(contact)<br>, $\pm$ 800v(air),<br>RS=330Ω<br>CS=150pF<br>10 times                                                                      |      |

Note1: No dew condensation to be observed.

Note2: The function test shall be conducted after 4 hours storage at the normal Temperature and humidity after remove from the test chamber.

Note3: The packing have to including into the vibration testing.

### **11.** Product inspection check list Check samples by meter VIN levetarm

|                     | Check Samples by meter VIN, isystem |      |      |      |      |
|---------------------|-------------------------------------|------|------|------|------|
| ltei                | m                                   | No 1 | No 2 | No 3 | Note |
| V <sub>IN</sub>     | (V)                                 | 5    | 5    | 5    |      |
| I <sub>System</sub> | (mA)                                | 382  | 387  | 387  |      |

### **Check sample Reliability Test**

| ltem                          | Result        | Note                                                                                                    |
|-------------------------------|---------------|----------------------------------------------------------------------------------------------------|
| Thermal shock                 | PASS_20200219 | -20℃/70℃ 20 cycles                                                                                                    |
| High Temperature<br>Operation | PASS_20200225 | 70℃<br>96hrs                                                                                                    |
| Low Temperature<br>Operation  | PASS_20200302 | -20℃<br>96hrs                                                                                                    |
| Static electricity test       | PASS_20200402 | VS= $\pm$ 600V(contact), $\pm$ 800v(air),<br>RS=330Ω<br>CS=150pF<br>10 times                                                           |
| Vibration test                | _             | Total fixed amplitude : 1.5mm<br>Vibration Frequency : 10~55Hz<br>One cycle 60 seconds to 3 directions of X,Y,Z for<br>Each 15 minutes |

- Prepare sets for testing

## 12. <u>Display Usage</u>

### **Functional description**

Smart Display can be used to display the coordinate, status and data information provided by the connected HOST device. Customers can configure the position coordinates they want to display in normal operation mode (COB-ID = 0x7B).

The Display is designed to be easily connected to a controller network, and to operate with minimum setup or knowledge of the SDO configuration on the controllers.

### **Splash Screen**

The default splash image is shown below.

| <b>SMART DISPLAY</b>                                                  |         |
|-----------------------------------------------------------------------|---------|
| Engineering by<br>Ginger Xu • Wennei shung • Peter Song • Eason Chang |         |
|                                                                       | RAYBTAR |

✓ This product is produced as a generic product. If you require a custom splash image for your application, contact us to discuss.

### Acquisition of Displayed Data

The Smart Display can acquire the data that it displays either using the CANopen SDO protocol, or using the CANopen PDO protocol.

On Pre-operational mode, customers can set the coordinates of objects through SDO; On operational mode, customers can send data of objects through PDO.

### **Configuring the Display**

Raystar Smart Display CAN series offers an out-of-the-box CANopen development experience that will lower customers' development costs and speed time-to-market expectations.

The Smart Display can use wide-temperature are designed to support control applications in harsh operating conditions, which designed to be connected to a variety of different situation combinations, such as automotive, marine, power generation and oil-and-gas.

The Smart Display comes with standard UI objects to get customers project off the ground quickly. If customers need custom UI objects support, our engineers are here to help. Send over your contents in PNG/JPG format, we will send over a new set of UI objects within 3~5 working days.

The Smart Display is defined as a slave device, which is controlled by master device via CAN bus command to render display content on the display screen and return touch event data with protocol objects.

### Node ID when Standalone

If the display is powered up standalone, the node id will default to 0x7B.

### **Configuring the Main Screen**

The screen on the display is 800 x 480 pixels.

The co-ordinate system used to specify the location of an item on the screen is shown in the diagram below. The coordinates are (x,y) where 'x' is the horizontal offset from the left, and 'y' is the vertical offset from the top.

| (0 | ,0)            | Increasing 'x' | <del>)</del><br>(800,0) |
|----|----------------|----------------|-------------------------|
|    | Increasing 'y' |                |                         |
| •  | (0,480)        |                |                         |

### **Item Object Dictionary**

There are 10 objects entries which are for configuration of the items that can be displayed on the screen. These are at location 0x2000 to 0x2009. Each object fully defines one screen item.

Each item has a set of sub-index items which are used to control the coordinate of the item. The exact functionality varies depending on the type of item selected. The template object is shown below:

### Object List(0x2000 to 0x2009)

| Object Index 0x2000 to<br>0x2009 | Name              | type       | Description                     |
|----------------------------------|-------------------|------------|---------------------------------|
| Sub 0                            | Number of Entries | UNSIGNED8  | 9                               |
| Sub 1                            | Туре              | UNSIGNED8  | style of Object                 |
| Sub 2                            | Reserve           |            |                                 |
| Sub 3                            | X position        | INTEGER16  | The object's X position         |
| Sub 4                            | Y position        | INTEGER16  | The object's Y position         |
| Sub 5                            | Number of Style   | INTEGER16  | The photo of style              |
| Sub 6                            | Reserve           |            |                                 |
| Sub 7                            | Value 1           | UNSIGNED16 | Data to smart display from HOST |
| Sub 8                            | Value 2           | UNSIGNED16 | Data from smart display to HOST |
| Sub 9                            | Reserve           |            |                                 |

### Sub 1 – Type

The item type is selected according to the table below:

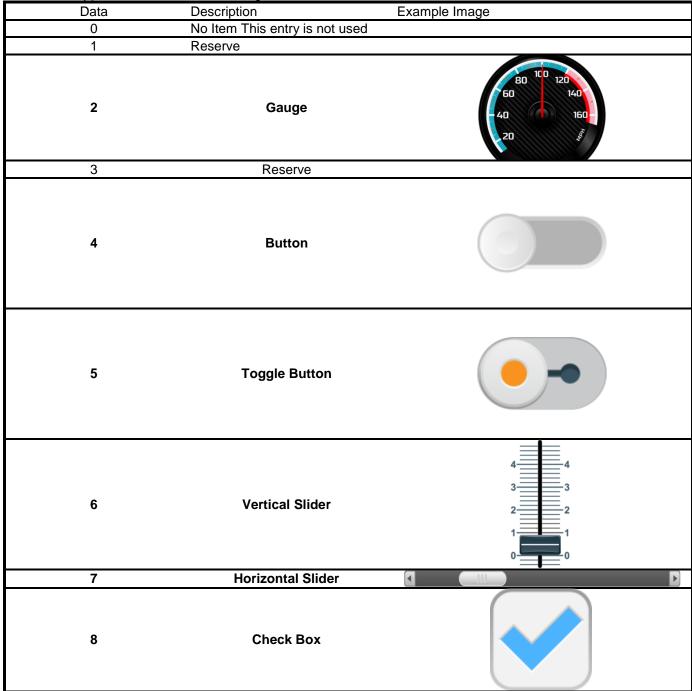

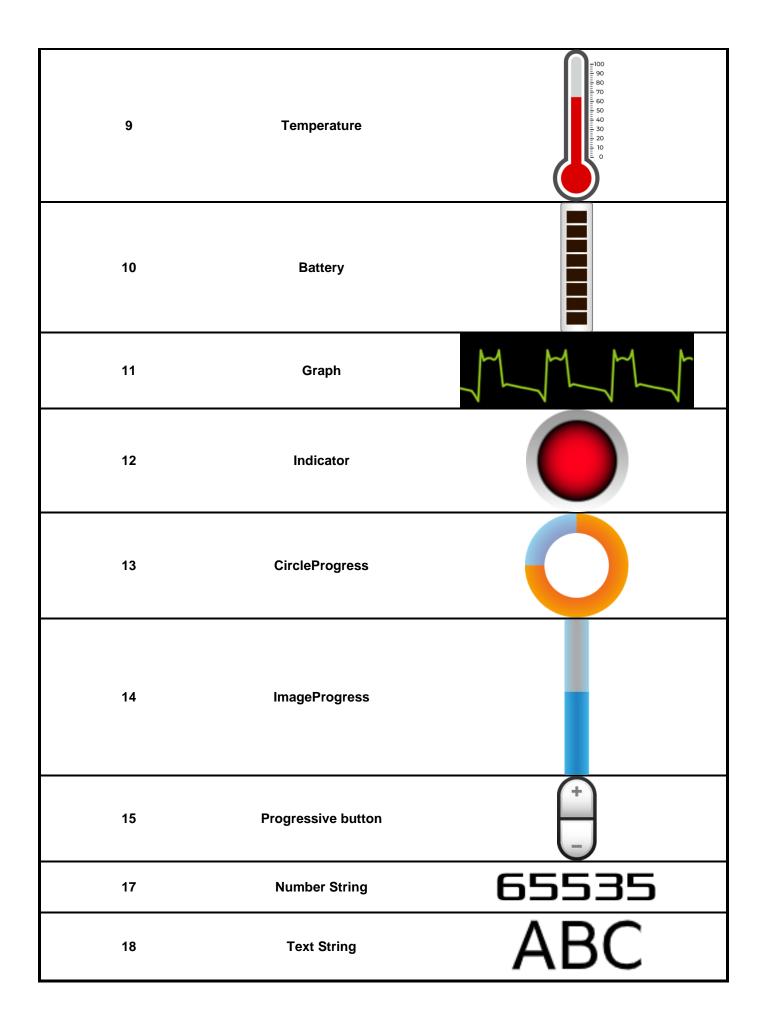

### Sub 3&4 – x and y position

Each item is drawn on screen by setting a draw rectangle. This rectangle is a bounding rectangle sized to fully enclose the item that is being drawn. The co-ordinates specify the position of the top left of this bounding rectangle.

| Sub 5 –Number | of | Style |
|---------------|----|-------|
|---------------|----|-------|

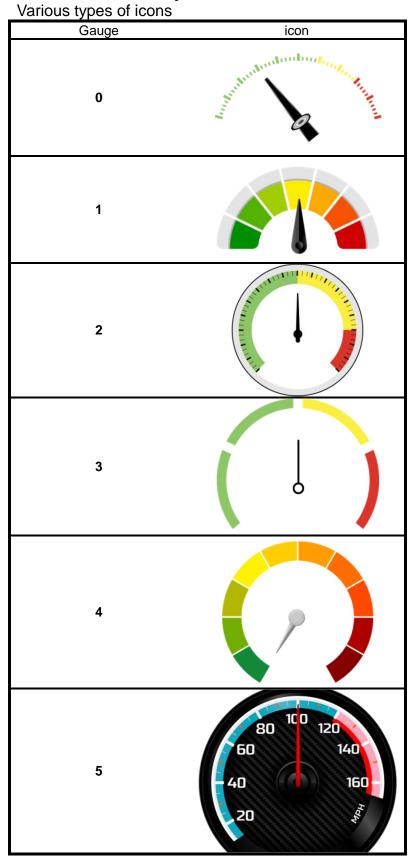

| Button | icon |
|--------|------|
| 0      |      |
| 1      |      |
| 2      |      |
| 3      |      |
| 4      |      |
| 5      |      |
| 6      |      |
| 7      |      |

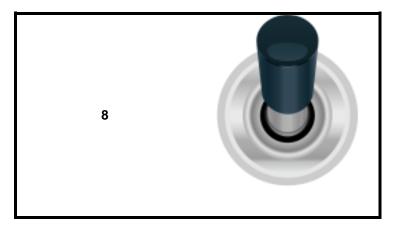

| Vertical Slider | icon |
|-----------------|------|
| 0               |      |

| Horizontal Slider | icon |
|-------------------|------|
| 0                 |      |

| Check Box | icon |
|-----------|------|
| 0         |      |
| 1         |      |

| Temperature | icon                                         |
|-------------|----------------------------------------------|
| 0           | Turbuduutuutuutuutuutuutuutuutuutuutuutuutuu |

| Battery | icon |
|---------|------|
| 0       |      |

| Indicator | icon |
|-----------|------|
| 0         |      |
| 1         |      |

| CircleProgress | icon |
|----------------|------|
| 0              |      |
| 1              |      |

| ImageProgress | icon |
|---------------|------|
|               |      |
|               |      |
|               |      |
|               |      |
| 0             |      |
| ·             |      |
|               |      |
|               |      |
|               |      |
|               |      |

| 1 |  |
|---|--|
|   |  |

| Progressive button | icon |
|--------------------|------|
| 0                  | +    |

| Number String | icon  |
|---------------|-------|
| 0             | 65535 |
| 1             | 65535 |
| 2             | 65535 |

| Text String | icon |  |
|-------------|------|--|
| 0           | ABC  |  |
| 1           | ABC  |  |
| 2           | ABC  |  |

### Sub 7&8 –Data send and receive

HOST sends numeric data to Sub 7 to control Smart Display objects another HOST receives numerical data from Sub8.

HOST can be used on multiple platforms, such as **Computer**, **MCU**, **Raspberry Pi(with PiCAN2)**.

### Buzzer(0x2013)

| Name              | type                                               | Description                                                     |
|-------------------|----------------------------------------------------|-----------------------------------------------------------------|
| Number of Entries | UNSIGNED8                                          | 9                                                               |
| Reserve           |                                                    | style of Object                                                 |
| Reserve           |                                                    |                                                                 |
| Reserve           |                                                    | The object's X position                                         |
| Active            | BOOLEAN                                            | Default value is False                                          |
|                   | Number of Entries<br>Reserve<br>Reserve<br>Reserve | Number of Entries UNSIGNED8   Reserve Reserve   Reserve Reserve |

The transmitted data must be mutually exclusive binary values. (If first send '1' then second data

must to send '0' and so on....)

**Receive / Transmit PDO Mapping** The following table is showing RPDO mapping object index.

| index        | Sub-index | Name                                         | Value            |
|--------------|-----------|----------------------------------------------|------------------|
| 1600 (RPDO1) | Sub 0     | Number of Entries                            | 4                |
|              | Sub 1     | PDO 1 Mapping for an<br>application object 1 | Value 1 (0x2000) |
|              | Sub 2     | PDO 1 Mapping for an<br>application object 2 | Value 1 (0x2001) |
|              | Sub 3     | PDO 1 Mapping for an<br>application object 3 | Value 1 (0x2002) |
|              | Sub 4     | PDO 1 Mapping for an<br>application object 4 | Value 1 (0x2003) |
| 1601 (RPDO2) | Sub 0     | Number of Entries                            | 4                |
|              | Sub 1     | PDO 1 Mapping for an<br>application object 1 | Value 1 (0x2004) |
|              | Sub 2     | PDO 1 Mapping for an<br>application object 2 | Value 1 (0x2005) |
|              | Sub 3     | PDO 1 Mapping for an<br>application object 3 | Value 1 (0x2006) |
|              | Sub 4     | PDO 1 Mapping for an<br>application object 4 | Value 1 (0x2007) |
| 1602 (RPDO3) | Sub 0     | Number of Entries                            | 4                |
|              | Sub 1     | PDO 1 Mapping for an<br>application object 1 | Value 1 (0x2008) |
|              | Sub 2     | PDO 1 Mapping for an<br>application object 2 | Value 1 (0x2009) |
|              | Sub 3     | PDO 1 Mapping for an<br>application object 3 | Active (0x2013)  |
|              | Sub 4     | PDO 1 Mapping for an<br>application object 4 | None             |

### The following table is showing TPDO mapping object index.

| index        | Sub-index | Name                                           | Value            |
|--------------|-----------|------------------------------------------------|------------------|
| 1A00 (TPDO1) | Sub 0     | Number of Entries                              | 4                |
|              | Sub 1     | PDO 1 Mapping for a<br>process data variable 1 | Value 2 (0x2000) |
|              | Sub 2     | PDO 1 Mapping for a<br>process data variable 2 | Value 2 (0x2001) |
|              | Sub 3     | PDO 1 Mapping for a<br>process data variable 3 | Value 2 (0x2002) |
|              | Sub 4     | PDO 1 Mapping for a<br>process data variable 4 | Value 2 (0x2003) |
| 1A01 (TPDO2) | Sub 0     | Number of Entries                              | 4                |
|              | Sub 1     | PDO 1 Mapping for a<br>process data variable 1 | Value 2 (0x2004) |
|              | Sub 2     | PDO 1 Mapping for a<br>process data variable 2 | Value 2 (0x2005) |
|              | Sub 3     | PDO 1 Mapping for a<br>process data variable 3 | Value 2 (0x2006) |
|              | Sub 4     | PDO 1 Mapping for a<br>process data variable 4 | Value 2 (0x2007) |
| 1A02 (TPDO3) | Sub 0     | Number of Entries                              | 2                |
|              | Sub 1     | PDO 1 Mapping for a<br>process data variable 1 | Value 2 (0x2008) |
|              | Sub 2     | PDO 1 Mapping for a<br>process data variable 2 | Value 2 (0x2009) |

## 13. Example Screen Layout (Vehicle automotive)

### Example Layout

The screen layout described in this section is intended to demonstrate the settings of screen items that can be used in a vehicle automotive situation.

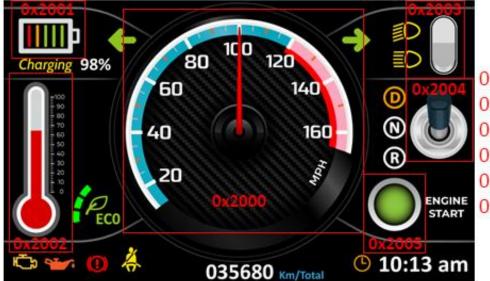

0x2000 Gauge 0x2001 Battery 0x2002 Temperature 0x2003 Toggle Button 0x2004 Toggle Button 0x2005 Indicator

### 14. <u>References</u>